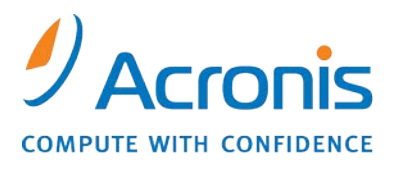

WWW.ACRONIS.CO.IP

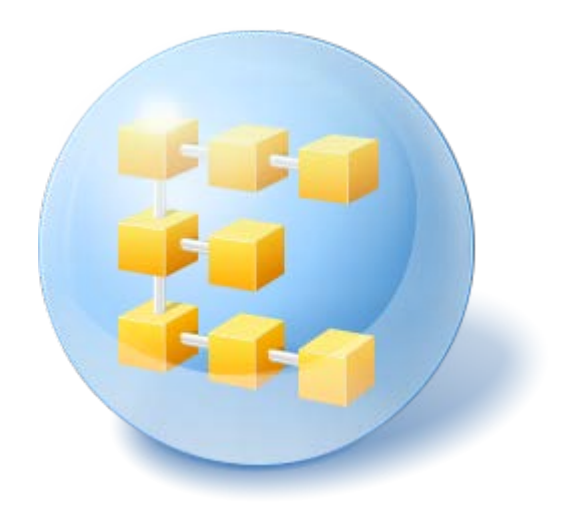

# **Acronis® Backup & Recovery ™ 10 Advanced Workstation**

Update 5

コマンド ライン リファレンス

## 目次

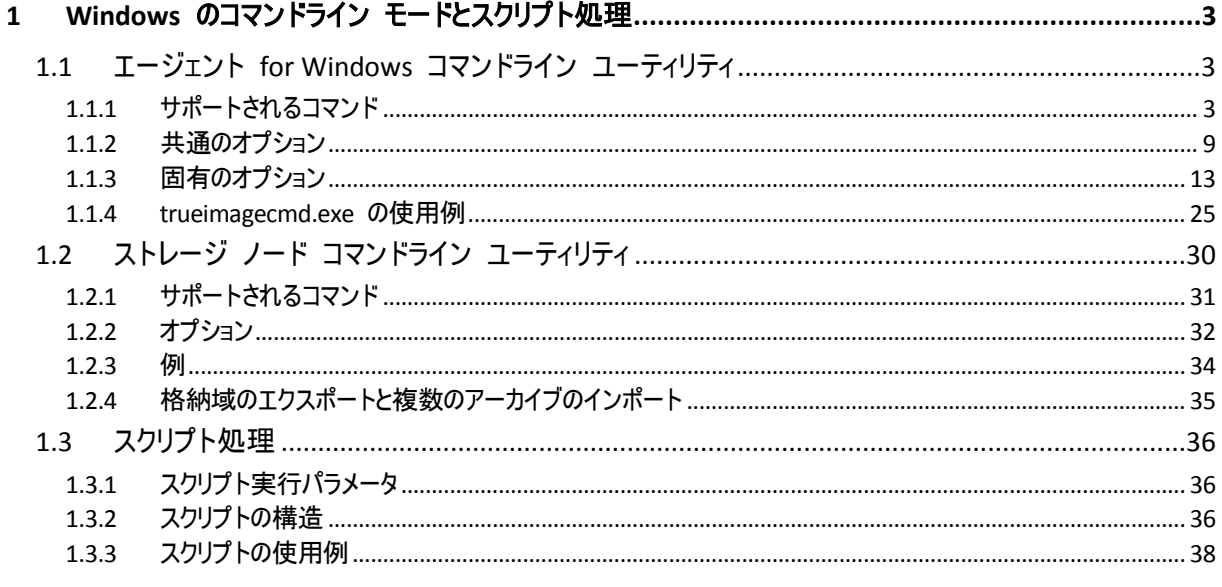

## <span id="page-2-0"></span>**1 Windows** のコマンドライン モードとスクリプト処理

Acronis Backup & Recovery 10 はコマンドライン モードをサポートしているので、XML スク リプトの実行によるバックアップの自動化が可能です。

Acronis Backup & Recovery 10 は、次の追加機能を備えた Acronis True Image Echo コマンドライン ユ ーティリティを使用します。

- 1. データ取り込みの前後に実行するコマンドを使用する機能。
- 2. VSS サポート オプションを使用する機能。
- 3. /ls check コマンドを使用してライセンス サーバー上のライセンスを確認する機能。
- 4. ディスクのバックアップ時にファイルを除外する機能。
- 5. アーカイブとバックアップをエクスポートする機能。

残りのコマンドとオプションはまったく同じです。 このため、コマンドライン リファレン スでは、Acronis True Image Echo で採用された用語を使用しています。

コマンドライン ログは古い(Echo)形式で保存されるため、Acronis Backup & Recovery 10 ログに変換する ことはできません。

#### コマンドライン モードの制限

GUI モードに比べて、コマンドライン モードの機能には多少の制限があります。 次の操作は実行できませ  $h_{\alpha}$ 

- システム ボリュームのリカバリ
- リムーバブル メディア(CD、DVD、またはテープ)の挿入など、ユーザーによる操作が必要なタスク。 ドラ イブにメディアが挿入されていない場合、または挿入されたメディアがいっぱいの場合は、処理に失敗しま す。

これらの操作は、GUI を通じてのみ実行できます。

<span id="page-2-1"></span>スクリプト処理はバックアップのみを対象としています。

## **1.1** エージェント **for Windows** コマンドライン ユーティリティ

管理者は、さまざまな状況でコンソール インターフェイスの操作が必要になることがあり ます。Acronis Backup & Recovery 10 は、trueimagecmd.exe ユーティリティでこのモードをサ ポートします。このファイルは、Acronis Backup & Recovery 10 エージェント for Windows が インストールされているフォルダにあります ( デフォルトでは 、 C:\Program Files\Acronis\BackupAndRecovery)。

このユーティリティは、PE ベースのブータブル メディアから操作する場合でも使用できます。

## <span id="page-2-2"></span>**1.1.1** サポートされるコマンド

**trueimagecmd** は、次の構文で使用します。

trueimagecmd /command /option1 /option2…

コマンドにはオプションを指定できます。ほとんどの trueimagecmd コマンドで共通のオプ ションもありますが、個々のコマンドに固有のオプションもあります。下の表に、サポート しているコマンドと使用可能なオプションの一覧を示します。

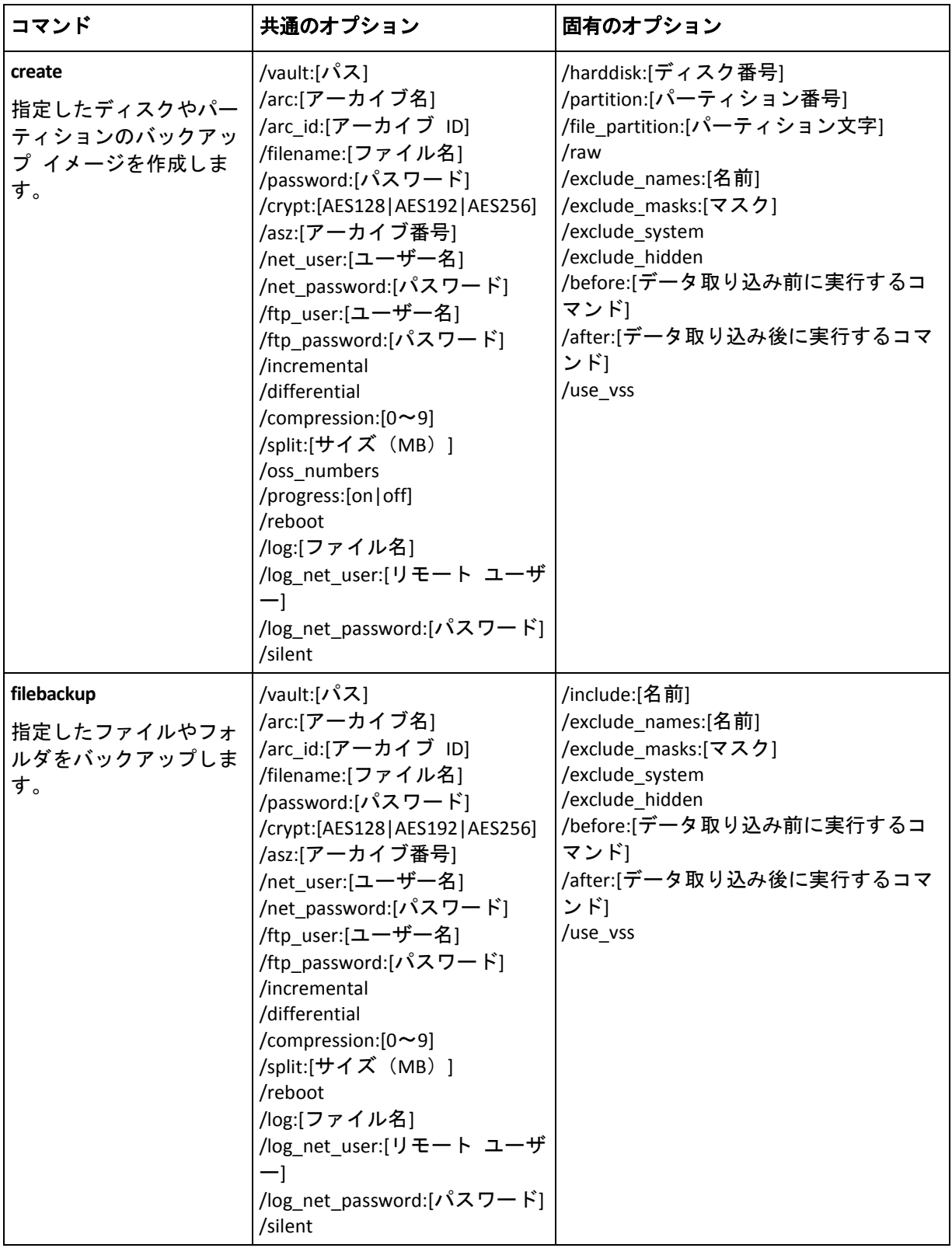

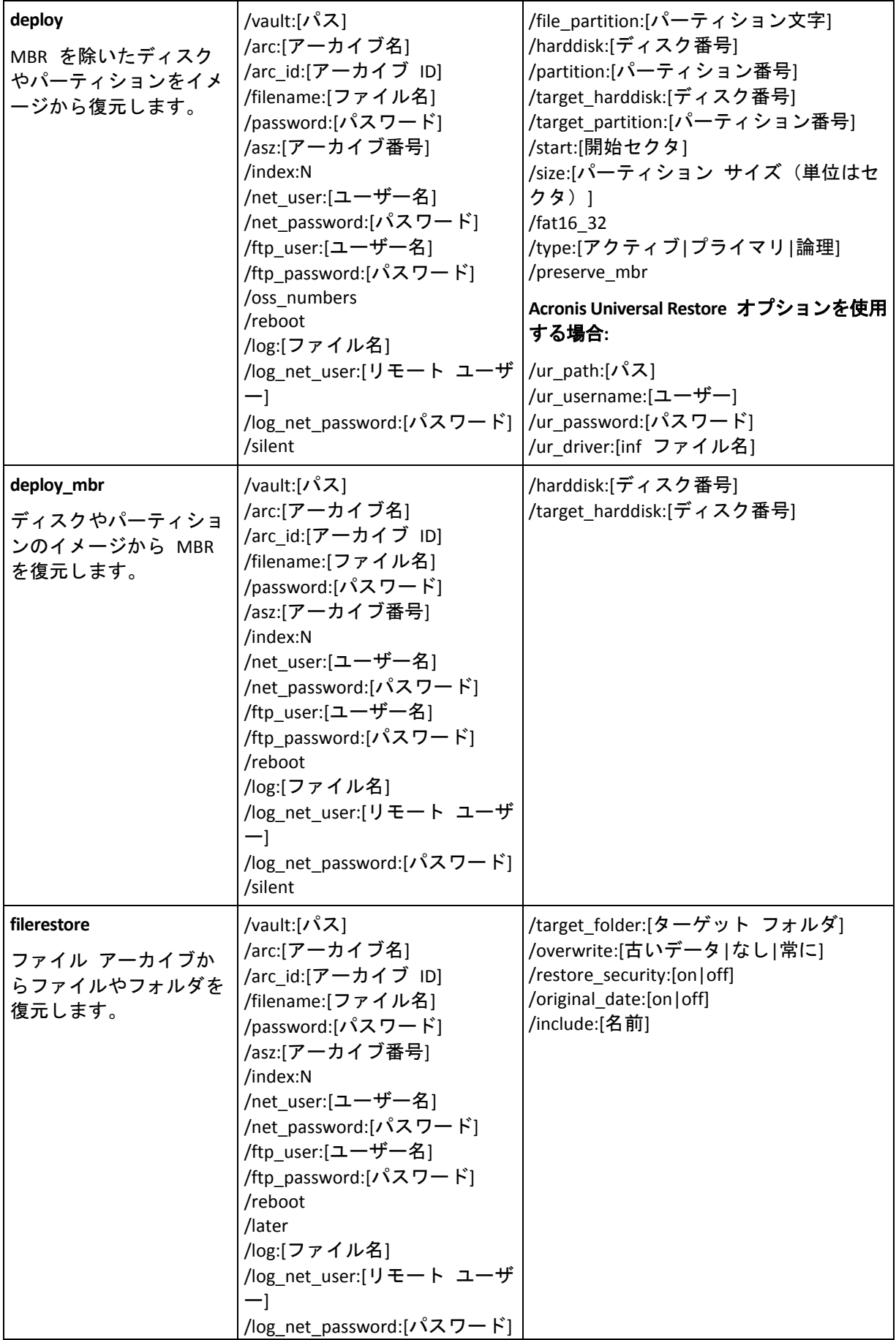

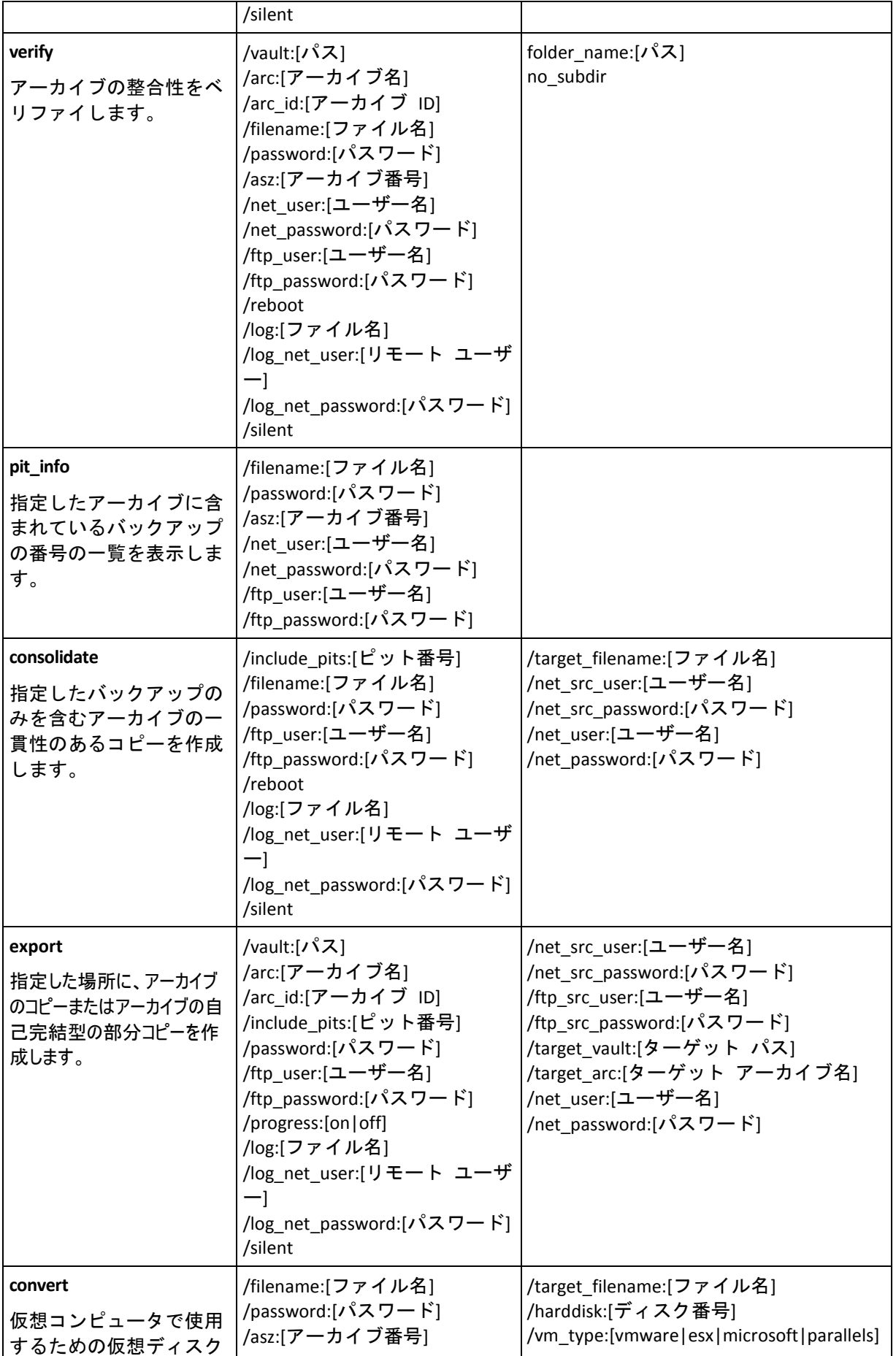

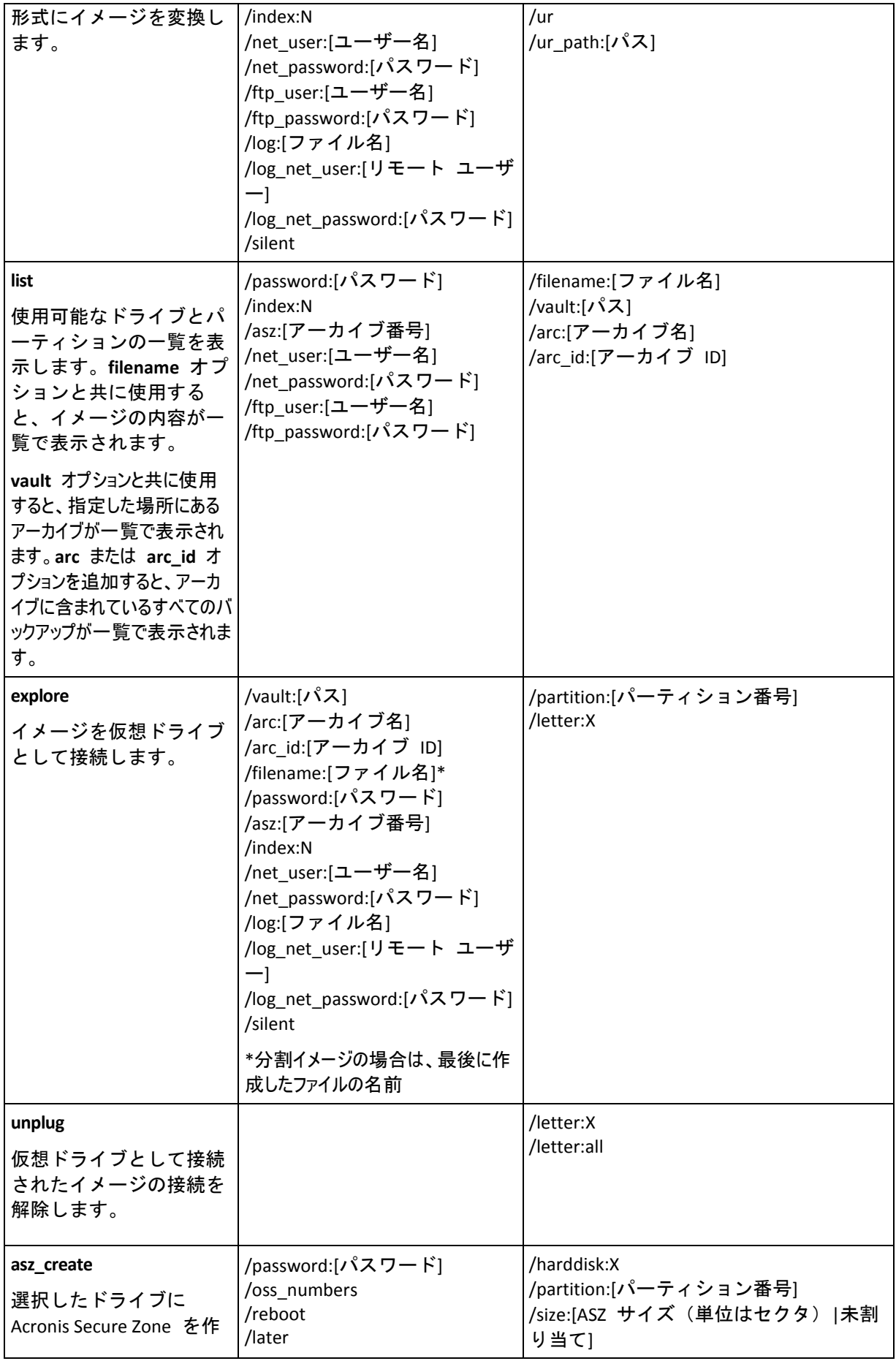

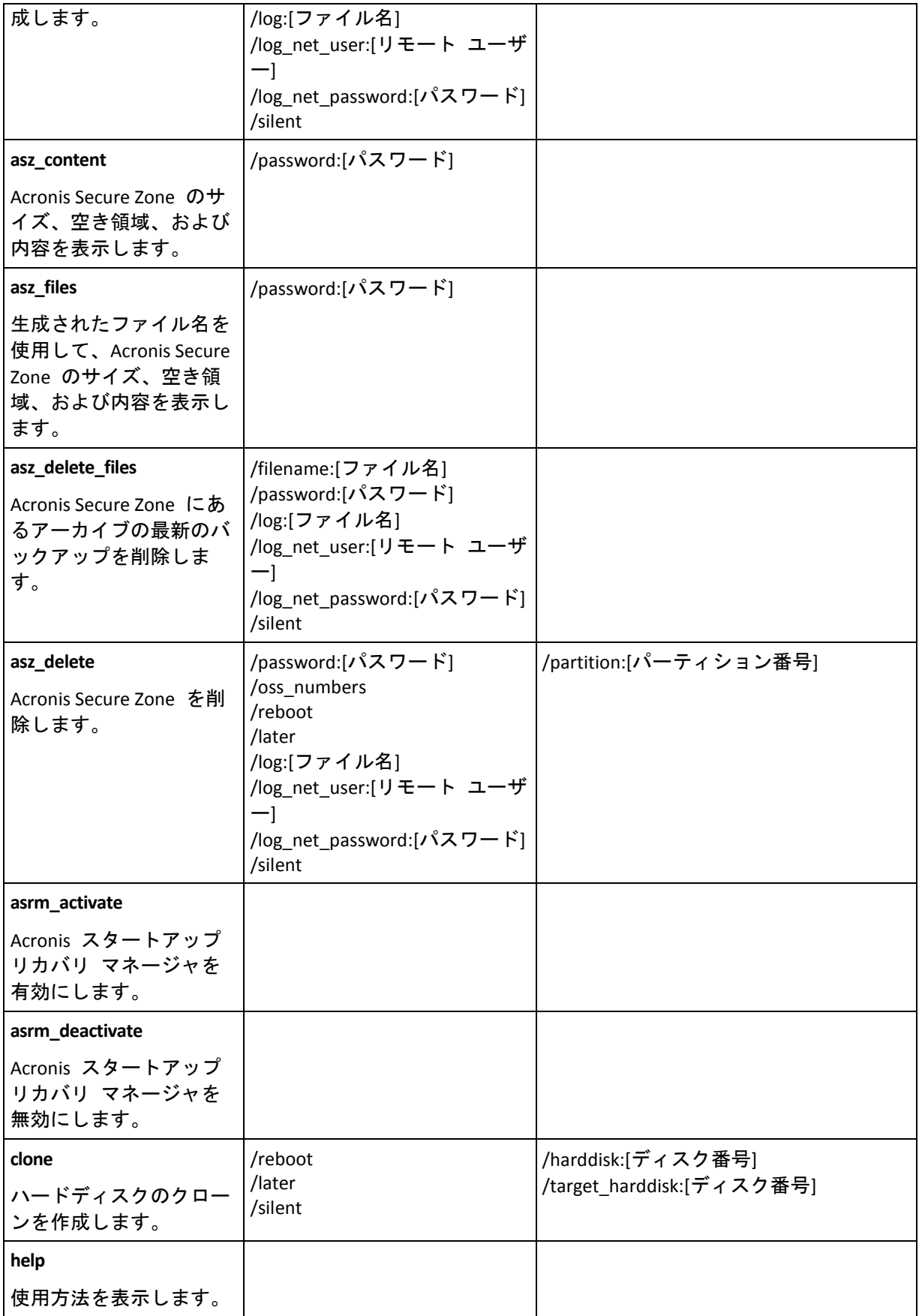

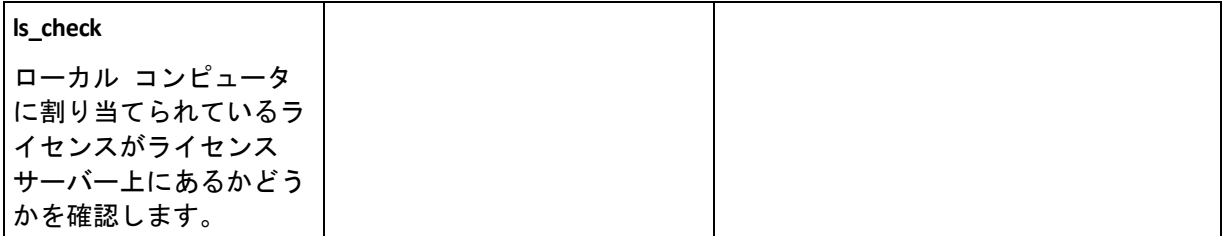

## <span id="page-8-0"></span>**1.1.2** 共通のオプション

アーカイブへのアクセス

vault:[パス]

アーカイブを含む場所にパスを指定します。**arc** または **arc\_id** オプションと共に使用しま す。

次の場所がサポートされています。

- ローカル フォルダ:/vault:C:\Test や /vault:"C:\Test 1" など
- ネットワーク フォルダ: /vault:\\ServerA\Share\ など
- 管理対象の格納域(Advanced エディションのみ): /vault:bsp://StorageNode/VaultName など
- FTP および SFTP:/vault:ftp://ServerA/Folder1 など
- CD、DVD のローカル パスとして指定したパス: /vault:F:\ など
- Acronis Secure Zone: /vault:atis: ///asz など
- テープ: /vault:atis:///tape?0 など
- 管理対象外の格納域はパスで指定します。たとえば、格納域がフォルダ内にある場合は、パスをそのフ ォルダに指定します。

**vault** オプションを指定すると、**filename** オプションは無視されます。

**create**、**filebackup**、**filerestore**、**verify** コマンドでは、管理対象の格納域とテープのみがサポートされ るため、ご注意ください。

## arc:[アーカイブ名]

アーカイブの名前。 指定しなかった場合は、**arc\_id** オプションが使用されます。 **arc** オプ ションと **arc\_id** オプションを両方とも指定した場合は、**arc\_id** オプションが使用されま す。

## arc\_id:[アーカイブ ID]

次のようにアーカイブの UUID (Universally Unique Identifier)を指定します。

/arc\_id:183DE307-BC97-45CE-9AF7-60945A568BE8

このオプションが指定されていない場合は、**arc** オプションが使用されます。両方のオプシ ョンが指定されている場合は、**arc\_id** オプションが使用されます。

#### filename:[ファイル名]

- a) アーカイブの場所が ASZ 以外のときは、バックアップ ファイル名。
- b) ASZ からファイルを復元または削除するときは、アーカイブ名。 asz\_files を使用すると取得できます。 **vault** オプションを指定すると、**filename** オプションは無視されます。

#### <span id="page-9-0"></span>password:[パスワード]

- a) アーカイブの場所が ASZ 以外のときは、アーカイブのパスワード。
- b) アーカイブの場所が ASZ のときは、ASZ のパスワード。

asz:[アーカイブの番号]

ASZ のアドレスを指定し、アーカイブ(増分バックアップありまたは増分バックアップなし の完全バックアップ)を選択します。

アーカイブの番号を取得するには、**asz\_content.** を使用します。

#### index:N

N = アーカイブ中のバックアップの番号

- 1= ベースとなる完全バックアップ
- 2=1 番目の増分バックアップ(以降、3=2 番目、4=3 番目…)
- 0(デフォルト) = 最新の増分バックアップ
- アーカイブの中の一連の増分バックアップからバックアップを選択します。

ASZ からバックアップのインデックスを取得するには、**asz\_content** を使用します。

#### include pits: [ピット番号]

アーカイブ コピーに含めるバックアップ ファイル(ピット)を指定します。ピットの番号を 取得するには、**pit\_info** を使用します。複数の値は、次のようにカンマで区切ります。

/include\_pits:2,4,5

値 "0" は、アーカイブ内の最後のバックアップを指します。例:

/include\_pits:0

指定されていない場合は、アーカイブ全体が選択されます。

net\_user:[ユーザー名]

ネットワーク ドライブにアクセスするためのユーザー名を指定します。

## net\_password:[パスワード]

ネットワーク ドライブにアクセスするためのパスワードを指定します。

ftp\_user:[ユーザー名]

FTP サーバーにアクセスするためのユーザー名を指定します。

ftp\_password:[パスワード]

FTP サーバーにアクセスするためのパスワードを指定します。

## バックアップオプション

#### incremental

バックアップの種類を増分バックアップに設定します。

バックアップ オプションを指定しない場合、またはベースの完全バックアップが存在しない場合は、完全バック アップが作成されます。

#### differential

バックアップの種類を差分バックアップに設定します。

バックアップ オプションを指定しない場合、またはベースの完全バックアップが存在しない場合は、完全バック アップが作成されます。

compression:[0…9]

データの圧縮レベルを指定します。

範囲は 0 から 9 までで、デフォルトでは 3 に設定されています。

#### crypt:[AES128|AES192|AES256]

パスワードで保護されたアーカイブの AES アルゴリズム暗号化のキー サイズを指定しま す。 このオプションは、**/password** 『[10](#page-9-0)ページ 』 オプションと共に使用します。 たとえ ば、次のようになります。

/password:QWerTY123 /crypt:AES256

暗号化キーがランダムに生成され、パスワードの SHA-256 ハッシュをキーとして使用して AES-256 で暗号化されます。 パスワード自体はディスクまたはバックアップ ファイルに保 存されませんが、パスワードのハッシュがベリファイには使用されます。 この 2 段階のセ キュリティにより、バックアップ データは権限のないアクセスから保護されますが、失わ れたパスワードを復元することはできません。

**/crypt** オプションを指定しなかった場合は、パスワードで保護されたアーカイブは暗号化されません。

#### split:[サイズ(MB)]

アーカイブの場所が ASZ 以外のときは、指定されたサイズの単位でバックアップを分割し ます。

一般的なオプション

#### oss\_numbers

/partition オプションのパーティションの番号が、単に昇順の番号ではなく、MBR パーティ ション テーブルに対応することを宣言します。これは、プライマリ パーティションは番号 1-1、1-2、1-3、1-4 を持ち、論理パーティションは番号 1-5 から始まることを意味します。 例えば、ディスク上に、1 つのプライマリ パーティションと 2 つの論理パーティションが ある場合、番号は次のようになります。

/partition:1-1,1-2,1-3

または、

/oss\_numbers /partition:1-1,1-5,1-6

#### reboot

操作の前(必要な場合)または操作の完了後に、コンピュータを再起動します。

このオプションは、再起動が必要な操作(ロックされたファイルのリカバリ、システム ディスク上の Acronis セキ ュア ゾーンの作成/削除、システム ディスクのクローン作成など)を実行するときに使用します。 コンピュータ は自動的に再起動されます。 ユーザーがシステムを手動で再起動するまで操作を延期するには、**/later** オプションを追加します。 このオプションを使用すると、操作はユーザーが再起動を開始した後に実行されま す。

**/reboot** オプションは、再起動を必要としない操作でも使用できます。 このような操作としては、ブータブル メディアを使用したリカバリ、オペレーティング システムによってロックされていないファイルのリカバリ、アーカイブ のベリファイ、ほとんどの種類のバックアップなどがあります。 このような操作では、再起動は操作の完了後に 実行されます。 **/later** オプションは必須ではありません。

次の表は、**/reboot** および **/later** オプションを使用した場合と使用しない場合のソフトウェアの動作を示し ています。

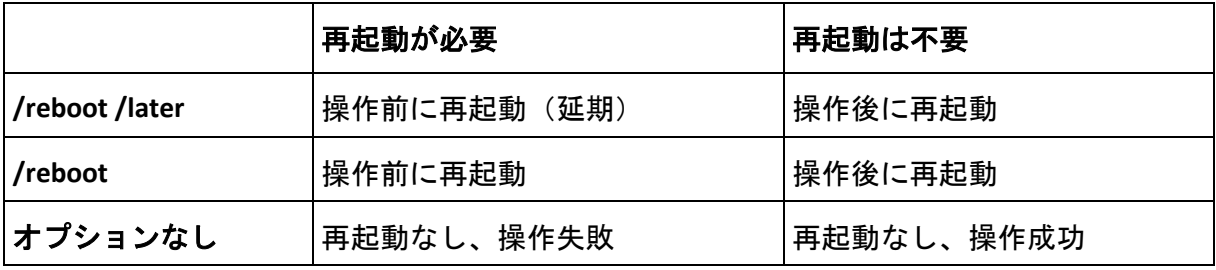

#### later

ユーザーがシステムを手動で再起動するまで、再起動を延期します。 このオプションは、 再起動が必要な操作(ロックされたファイルのリカバリ、システム ディスク上の Acronis セ キュア ゾーンの作成/削除、システム ディスクのクローン作成など)を実行するときに、 **/reboot** オプションと共に使用します。

## log:[ファイル名]

指定されたファイル名で現在の処理のログ ファイルを作成します。

log\_net\_user:[リモート ユーザー]

ネットワーク共有上にログ ファイルを作成する場合は、共有にログオンするためのユーザ ー名を含めます。

log\_net\_password:[パスワード]

ネットワーク共有上にログ ファイルを作成する場合は、共有にログオンするためのパスワ ードを含めます。

silent

コマンドの出力を抑制します。

## progress:[on | off]

進行状況の情報(完了した割合)の表示または非表示を指定します。デフォルトでは、表示さ れるようになっています。

#### <span id="page-12-0"></span>**1.1.3** 固有のオプション

#### **create**

## harddisk: 「ディスク番号1

イメージ ファイルに含めるハード ディスクを指定します。/list コマンドを使用すると、使 用可能なハード ディスクの一覧が表示されます。1 つのイメージに複数のハード ディスク のデータを含めることができます。この場合は、次のように個々のディスク番号をカンマで 区切ります。

/harddisk:1,3

例:

/harddisk:DYN

このように指定すると、システム内にあるすべてのダイナミック ボリュームがバックアッ プされます。

#### partition: [パーティション番号]

イメージ ファイルに含めるパーティションを指定します。 **/list** コマンドを使用すると、使 用可能なパーティションの一覧が表示されます。 パーティション番号は、次の例のように **<**ディスク番号**>-<**パーティション番号**>** という形式で指定します。

/partition:1-1,1-2,3-1

ダイナミック ボリュームは、プレフィックス DYN を付けて次のように指定します。

/partition:DYN1,DYN2

たとえば次のように、ベーシック パーティションとダイナミック ボリュームの両方をドラ イブ文字で指定することができます。

/partition:"C"

たとえば次のように、混在した表記も使用できます。

/partition:1-1,"D"

## file\_partition:[パーティションのドライブ文字]

イメージ ファイルを格納するパーティションを(ドライブ文字または番号で)指定します。こ のオプションは、**filename:[**ファイル名**]** と共に使用します。その場合は、ドライブ文字また はルート フォルダを付加せずにファイル名を指定する必要があります。たとえば、次のよ うにします。

/file partition:D /filename:"\1.tib"

ダイナミック ボリュームは、プレフィックス DYN を付けて次のように指定します。

/file partition:DYN1 /filename:"\1.tib"

#### raw

このオプションを使用すると、認識されないファイル システムやサポートされていないフ ァイル システムのディスク(パーティション)イメージを作成することができます。この処理 では、セクタ単位でディスク/パーティションのすべての内容がコピーされます。このオプ ションを使用しなかった場合は、(サポートされているファイル システムの)システムやユー ザー データが含まれているセクタのみがイメージに保存されます。

## progress:[on | off]

進行状況の情報(完了した割合)の表示または非表示を指定します。デフォルトでは、表示さ れるようになっています。

## exclude\_names: [名前]

バックアップから除外するファイルやフォルダの名前(カンマ区切り)。たとえば、次のよう にします。

/exclude\_names:E:\MyProject\111.doc,E:\MyProject\Old

#### exclude\_masks:[マスク]

バックアップから除外するファイルを選択するためのマスクを適用します。一般的な Windows マスク ルールを使用します。たとえば、**.exe** 拡張子の付いたすべてのファイルを 除外するには、**\*.exe** を追加します。**My???.exe** とした場合は、5 文字で最初が「My」で始 まる名前の **.exe** ファイルをすべて除外します。

## exclude\_hidden

バックアップからすべての隠しファイルを除外します。

#### before:[データ取り込みの前に実行するコマンド]

バックアップ処理の始めに、データを取り込む前に自動的に実行するコマンドを定義できま す。たとえば、次のようにします。

/before:"net stop MSSQLSERVER"

## after:[データ取り込みの後に実行するコマンド]

バックアップ処理の始めに、データを取り込んだ後で自動的に実行するコマンドを定義でき ます。たとえば、次のようにします。

/after:"net start MSSQLSERVER"

#### use\_vss

バックアップが開始されようとしていることを VSS 対応のアプリケーションに通知しま す。これにより、データ スナップショットを作成する時点において、特にすべてのデータ ベース トランザクションの完了など、アプリケーションが使用するすべてのデータについ て整合性のある状態を維持できます。データの整合性により、アプリケーションは正しい状 態で復元され、復元直後から動作可能になります。

#### **filebackup**

include: [名前]

バックアップ アーカイブ ファイルに含むファイルやフォルダ(カンマ区切り)。たとえば、 次のようにします。

/include:E:\Workarea\MyProject

#### exclude names: [名前]

バックアップから除外するファイルやフォルダの名前(カンマ区切り)。たとえば、次のよう にします。

/exclude\_names:E:\MyProject\111.doc,E:\MyProject\Old

#### exclude\_masks:[マスク]

バックアップから除外するファイルを選択するためのマスクを適用します。一般的な Windows マスク ルールを使用します。たとえば、**.exe** 拡張子の付いたすべてのファイルを 除外するには、**\*.exe** を追加します。**My???.exe** とした場合は、5 文字で最初が「My」で始 まる名前の **.exe** ファイルをすべて除外します。

#### exclude\_system

バックアップからすべてのシステム ファイルを除外します。

#### exclude\_hidden

バックアップからすべての隠しファイルを除外します。

## before:[データ取り込みの前に実行するコマンド]

バックアップ処理の始めに、データを取り込む前に自動的に実行するコマンドを定義できま す。たとえば、次のようにします。

/before:"net stop MSSQLSERVER"

## after:[データ取り込みの後に実行するコマンド]

バックアップ処理の始めに、データを取り込んだ後で自動的に実行するコマンドを定義でき ます。たとえば、次のようにします。

/after:"net start MSSQLSERVER"

#### use\_vss

バックアップが開始されようとしていることを VSS 対応のアプリケーションに通知しま す。これにより、データ スナップショットを作成する時点において、特にすべてのデータ ベース トランザクションの完了など、アプリケーションが使用するすべてのデータについ て整合性のある状態を維持できます。データの整合性により、アプリケーションは正しい状 態で復元され、復元直後から動作可能になります。

#### **deploy**

file\_partition:[パーティションのドライブ文字]

イメージ ファイルを格納するパーティションを(ドライブ文字または番号で)指定します。こ のオプションは、**filename:[**ファイル名**]** と共に使用します。その場合は、ドライブ文字また はルート フォルダを付加せずにファイル名を指定する必要があります。たとえば、次のよ うにします。

/file\_partition:D /filename:"\1.tib"

ダイナミック ボリュームは、プレフィックス DYN を付けて次のように指定します。

/file partition:DYN1 /filename:"\1.tib"

harddisk: [ディスク番号]

復元するベーシック ハード ディスクを指定します。

## partition: [パーティション番号]

復元するパーティションを指定します。

ダイナミック ボリュームは、プレフィックス DYN を付けて次のように指定します。

/partition:DYN1

## target harddisk: [ディスク番号]

イメージの復元先となるハード ディスクの番号を指定します。

例:

このように指定すると、システム内にあるすべてのダイナミック ディスク上の未割り当て の領域が選択されます。

## target\_partition: [パーティション番号]

パーティションの復元先となる既存のパーティションの番号を指定します。このオプション を指定しなかった場合、復元先のパーティション番号は partition オプションで指定したパ ーティション番号と同じであると見なされます。

ダイナミック ボリュームは、プレフィックス DYN を付けて次のように指定します。

/target\_partition:DYN1

#### start:「開始セクタ」

パーティションを復元するハード ディスクの未割り当て領域上の開始セクタを設定しま す。

size:「パーティションのサイズ(セクタ単位)]

新しいパーティションのサイズをセクタ単位で設定します。

#### fat16\_32

復元後にパーティション サイズが 2GB を超えそうな場合に、ファイル システムを FAT16 から FAT32 に変更することができます。このオプションを指定しないと、復元されたパー ティションはイメージのファイル システムを継承します。

## type:[active | primary | logical]

復元されるパーティションをアクティブ、プライマリ、または論理に設定します(可能な場 合。たとえば、ディスク上に 4 つを超えるプライマリ パーティションは存在できないた め、このような場合は実行されません)。アクティブに設定されたパーティションは常にア クティブになりますが、プライマリに設定されたパーティションはアクティブにならない場 合があります。

種類が指定されていない場合は、復元先のパーティションの種類が保持されます。復元先のパーティション がアクティブの場合、復元されるパーティションはアクティブに設定されます。復元先のパーティションがプライマ リでディスク上に他のプライマリ パーティションが存在する場合、それらの 1 つがアクティブに設定され、復元 されるパーティションはプライマリになります。ディスク上にプライマリ パーティションが存在しない場合、復元さ れるパーティションはアクティブに設定されます。

未割り当て領域にパーティションを復元するときは、イメージからパーティションの種類が取り出されます。プラ イマリ パーティションに対しては、次のように種類が設定されます。

- 復元先のディスクが BIOS で起動順位が 1 番目に設定されていて、他にプライマリ パ ーティションが存在しない場合、復元されるパーティションはアクティブに設定されま す。
- 復元先のディスクが BIOS で起動順位が 1 番目に設定されていて、他にプライマリ パーティションが 存在する場合、復元されるパーティションは論理に設定されます。

■ 復元先のディスクが BIOS で起動順位が 2 番目以降に設定されている場合、復元されるパーティシ ョンは論理に設定されます。

#### preserve\_mbr

既存のパーティションの上にパーティションが復元される場合、復元先のパーティションは ディスクから削除され、同時に復元先ディスクの MBR のエントリも削除されます。次に、 **preserve\_mbr オプションが指定されていると、復元されるパーティションのエントリは、** 復元先のディスクの MBR の上位の空の位置を使用します。これにより、復元先ディスクの MBR は保存されます。このオプションが指定されていない場合、復元されるパーティショ ンのエントリは、イメージ中の元のディスクの MBR と同じ位置を使用します。その位置が 空でない場合、既存のエントリは他の位置に移動されます。

## Universal Restore 固有のオプション

Acronis Backup & Recovery 10 で Universal Restore アドオンを使用するときは、次のオプショ ンを利用できます。

## ur\_path:[パス]

Acronis Universal Restore の使用と、ドライバ記憶装置へのパスを指定します。

## ur\_username:[ユーザー名]

Acronis Universal Restore とユーザー名の使用を指定します。

リモート コンピュータ上の場所にアクセスするときは、リモート リソースへのアクセスに使用するサービスに応じ てユーザー名が異なります。たとえば、リモート リソースが、ワークグループ コンピュータ上にある共有フォルダ の場合、ユーザー名にリモート コンピュータ名("コンピュータ名\ユーザー名")を含める必要があります。リモー ト リソースが FTP サーバー上にあるときは、コンピュータ名を指定する必要はありません。ターゲット コンピュ ータとローカル コンピュータが異なるドメインのメンバのときは、ターゲット コンピュータがメンバとなっているドメ インの名前(たとえば、"ドメイン名\ユーザー名")をユーザー名に含める必要があります。

## ur\_password:[パスワード]

Acronis Universal Restore と、**ur\_username** オプションの値に関連付けられたパスワードの使 用を指定します。

## ur\_driver:[INF ファイル名]

Acronis Universal Restore の使用と、大容量記憶装置のドライバのインストールを指定しま す。

**deploy\_mbr**

harddisk: [ディスク番号]

復元する MBR が格納されたベーシック ハード ディスクを指定します。

## target harddisk: [ディスク番号]

MBR の配置先となるターゲット ハード ディスクを指定します。

#### **filerestore**

target\_folder: [ターゲット フォルダ]

フォルダ/ファイルの復元先のフォルダを指定します(ターゲット フォルダ)。指定されてい ない場合は、バックアップ アーカイブから元のパスが再度作成されます。

overwrite:[older | never | always]

このオプションを使用すると、復元されるバックアップの作成以降に発生したデータの変更 を保持できます。このオプションでは、復元先フォルダにアーカイブ内のファイルと同じ名 前のファイルがあるときの処理を選択します。

- <u>■ older − アーカイブまたはディスクのどちらであるかにかかわらず、最新のファイル変</u> 更を優先させます。
- never − ハード ディスク上のファイルをバックアップ アーカイブ ファイルより無条件に優先させます。
- always ー アーカイブ ファイルをハード ディスク上のファイルより無条件に優先させます。

指定されていない場合は、ディスク上のファイルは常にアーカイブ ファイルに置き換えら れます。

#### restore\_security: [on | off]

ファイルのセキュリティ属性を復元する(デフォルト)か、ファイルが復元先のフォルダのセ キュリティ設定を継承するかを指定します。

original\_date: [on | off]

アーカイブからファイルの元の日付と時刻を復元するか、復元したファイルに現在の日付と 時刻を割り当てるかを指定します。指定されていない場合は、現在の日付が割り当てられま す。

## include: [名前]

ファイル バックアップから復元するファイルとフォルダをカンマで区切って指定します。

たとえば、次のようになります。

/include:D:\MyFolder1,D:\MyFolder2\file\_1.exe

指定しない場合は、ファイル バックアップのすべての内容が復元されます。

#### <span id="page-18-0"></span>**verify**

folder\_name:[パス]

検証するアーカイブが含まれているローカル フォルダのパスを指定します。

たとえば、次のようになります。

/folder\_name:D:\MyFolder

デフォルトでは、フォルダとそのサブフォルダに保存されているすべてのアーカイブが検証 されます。 サブフォルダを検証の対象から外すには、**/no\_subdir** 『[20](#page-19-0)ページ 』 オプション を追加します。

## <span id="page-19-0"></span>no\_subdir

このオプションは、**/folder\_name** 『[19](#page-18-0)ページ 』 オプションと共に使用します。 指定した フォルダのサブフォルダに保存されているアーカイブが検証されなくなります。

たとえば、次のようになります。

/folder\_name:D:\MyBackups /no\_subdir

このオプションを指定しなかった場合は、親フォルダとサブフォルダに保存されているすべ てのアーカイブが検証されます。

#### **consolidate**

target\_filename: [ファイル名]

作成するアーカイブ コピーのパスと名前を指定します。コピーに 2 つ以上のバックアップ ファイル(ピット)が含まれる場合は、ファイルの名前に番号が追加されます。

#### net src\_user:[ユーザー名]

元のアーカイブにアクセスするためにネットワーク共有にログオンするときに使用するユー ザー名を指定します。

net\_src\_password:[パスワード]

元のアーカイブにアクセスするためにネットワーク共有にログオンするときに使用するパス ワードを指定します。

## net\_user:[ユーザー名]

作成されたアーカイブを保存するためにネットワーク共有にログオンするときに使用する<sup>ユ</sup> ーザー名を指定します。

net\_password:[パスワード]

作成されたアーカイブを保存するためにネットワーク共有にログオンするときに使用するパ スワードを指定します。

#### **export**

net src\_user:[ユーザー名]

元のアーカイブにアクセスするためにネットワーク共有にログオンするときに使用するユー ザー名を指定します。

net\_src\_password:[パスワード]

元のアーカイブにアクセスするためにネットワーク共有にログオンするときに使用するパス ワードを指定します。

ftp\_src\_user:[ユーザー名]

ソース アーカイブにアクセスするために FTP/SFTP サーバーにログオンするときに使用す るユーザー名を指定します。

ftp\_src\_password:[パスワード]

ソース アーカイブにアクセスするために FTP/SFTP サーバーにログオンするときに使用す るパスワードを指定します。

target\_vault:[ターゲット パス]

アーカイブのエクスポート先にパスを指定します。

次のエクスポート先がサポートされています。

- ローカル フォルダ: /target\_vault:C:\Test、/vault:"C:\Test 1" など
- ネットワーク フォルダ: /target\_vault:\\ServerA\Share\ など
- 管理対象の格納域(アドバンスト エディション のみ): /target\_vault:bsp://StorageNode/VaultName など
- FTP および SFTP:/target\_vault:ftp://ServerA/Folder1 など
- CD、DVD ローカル パス(/target\_vault:F:\ など)として指定したパスを使用
- Acronis Secure Zone: /target\_vault:atis:///asz など
- テープ:/target\_vault:atis:///tape?0 など
- 管理対象外の格納域はパスで指定します。 たとえば、格納域がフォルダ内にある場合は、パスをそのフ ォルダに指定します。

## target\_arc:[ターゲット アーカイブ名]

ターゲット アーカイブの名前。 ターゲット フォルダ内で一意である必要があります。 同 じ名前のアーカイブがある場合、処理は失敗します。

net\_user:[ユーザー名]

作成されたアーカイブを保存するためにネットワーク共有にログオンするときに使用する<sup>ユ</sup> *ーザー名*を指定します。

## net\_password:[パスワード]

作成されたアーカイブを保存するためにネットワーク共有にログオンするときに使用するパ スワードを指定します。

#### **convert**

#### target filename: [ファイル名]

作成する仮想ディスク ファイルのパスと名前を指定します。仮想ディスクを追加する仮想 コンピュータに対応するファイル拡張子は次のとおりです。

- VMware 仮想コンピュータ **.vmdk**
- MS 仮想コンピュータおよび Citrix XenServer .vhd
- Parallels 仮想コンピュータ .hdd

## harddisk: 「ディスク番号1

変換するハード ディスクをディスク番号で指定します。それぞれのディスクに対して、別 個の仮想ディスクが作成されます。

例:

/harddisk:DYN

このように指定すると、システム内にあるすべてのダイナミック ボリュームが変換されま す。

## vm\_type:[vmware|esx|Microsoft|parallels]

仮想ディスクを追加する仮想コンピュータの種類を指定します。

#### ur

Windows を含むディスクのイメージを変換するときに使用します。作成された仮想ディス クは起動可能になります。このキーを使用すると、**vm\_type** キーで選択した種類の仮想コン ピュータに必要なドライバが、作成される仮想ディスクに追加されます。同じ種類の仮想コ ンピュータからイメージを取得したときは、通常、このキーを指定する必要はありません。

仮想コンピュータのドライバはストレージ内にあり、レジストリ キー *HKEY\_LOCAL\_MACHINE\SOFTWARE\Acronis\UniversalRestore\DriversPackPath* で定義されています。 ストレージが移動されているときは、キーを変更するか、コマンド **ur\_path:[**パス**]** を使用してください。

## ur\_path:[パス]

仮想コンピュータのドライバ記憶装置へのカスタム パスの **ur** と同じです。

**list**

#### filename:[ファイル名]

このオプションを使用すると、イメージの内容が表示されます。

イメージにディスクのすべてのパーティションが含まれていない場合、イメージの内容一覧にあるパーティション 番号がドライブ/パーティション一覧の番号と一致しないことがあります。 たとえば、イメージにパーティション 2-3 と 2-5 が含まれている場合、これらは 2-1 と 2-2 として表示されます。

**deploy /partition** コマンドを使用して、イメージ中のパーティションを物理番号で検出できない場合は、 **partition:<**イメージ中の番号**> /target\_partition:<**ターゲット パーティションの物理番号**>** キー を使用してください。 たとえば、前述の例でパーティション 2-5 を元の場所に復元するには、次のようにしま す。

/partition:2-2 /target\_partition:2-5

**vault** オプションを指定すると、**filename** オプションは無視されます。

## vault:[パス]

アーカイブを一覧で表示する場所にパスを指定します。 アーカイブ名と一緒に、**arc\_id** オ プションで使用されている Universally Unique Identifier (UUID) が一覧で表示します。

次の場所がサポートされています。

- ローカル フォルダ:/vault:C:\Test、/vault:"C:\Test 1" など
- ネットワーク フォルダ: /vault:\\ServerA\Share\ など
- 管理対象の格納域(アドバンスト エディション のみ): /vault:bsp://StorageNode/VaultName など
- FTP および SFTP:/vault:ftp://ServerA/Folder1 など
- CD、DVD ローカル パス(/vault:F:\ など)として指定したパスを使用
- Acronis Secure Zone: /vault:atis:///asz など
- テープ: /vault:atis:///tape?0 など
- 管理対象外の格納域はパスで指定します。 たとえば、格納域がフォルダ内にある場合は、パスをそのフ ォルダに指定します。

**vault** オプションを指定すると、**filename** オプションは無視されます。

## arc:[アーカイブ名]

格納域のオプションと共にに使用します。 アーカイブに含まれているすべてのバックアッ プを一覧表示します。

指定しなかった場合は、**arc\_id** オプションが使用されます。 **arc** オプションと **arc\_id** オプションを両方とも 指定した場合は、**arc\_id** オプションが使用されます。

## arc\_id:[アーカイブ ID]

格納域のオプションと共にに使用します。 選択したアーカイブのすべてのバックアップを 一覧表示します。

指定しなかった場合は、**arc** オプションが使用されます。 **arc** オプションと **arc\_id** オプションを両方とも指定 した場合は、**arc\_id** オプションが使用されます。

#### **explore**

#### partition: [パーティション番号]

仮想ドライブとしてマウントする一連のパーティションを指定します。このオプションを指 定しないと、イメージに格納されているすべてのパーティションがマウントされます。

このオプション用のパーティション番号を取得するには、**/list/filename** コマンドを使用してイメージの内容を 一覧表示し、Idx 列の番号を使用します。

#### letter:X

マウントしたドライブにドライブ文字を割り当てます。このオプションは、**partition** オプシ ョンと共にのみ使用します。

#### **unplug**

letter:X

接続を切断する仮想ドライブをドライブ文字で指定します。

#### letter:all

すべての仮想ドライブの接続を切断します。

#### **asz\_create**

#### harddisk:X

Acronis Secure Zone を作成するハード ディスク番号を指定します。

## partition: [パーティション番号]

Acronis Secure Zone 作成用の空き領域の確保元となるパーティションを指定します。

## size:[ASZ のサイズ(セクタ単位) | unallocated]

Acronis Secure Zone のサイズをセクタ単位で設定します。

サイズが指定されていないときは、**partition** オプションで選択されている最大値(すべてのパーティションの未 割り当て領域と空き領域)と最小値(約 35MB)の間の平均値に設定されます。

いずれの場合も、未割り当て領域が最初に使用されます。十分な未割り当て領域がない場合、選択した パーティションは縮小されます。ロックされているパーティションのサイズを変更すると再起動が必要になりま す。

「unallocated」を指定すると、ディスク上のすべての未割り当て領域がゾーンによって使用されます。必要に 応じて、パーティションは移動されますが、サイズは変更されません。ロックされているパーティションが移動され ると再起動が必要になります。**partition** オプションは無視されます。

#### **asz\_delete**

## partition: [パーティション番号]

削除した Acronis Secure Zone を空き領域として追加するパーティションを指定します。複数 のパーティションを指定した場合、領域は各パーティションのサイズに基づいて分配されま す。

**clone**

harddisk:「ディスク番号1

新しいハード ディスクにクローン作成する、クローン元のハード ディスクを指定します。

target harddisk: [ディスク番号]

ソース ハード ディスクのクローン作成先となるターゲット ハード ディスクを指定しま す。

#### <span id="page-24-0"></span>**1.1.4 trueimagecmd.exe** の使用例

## イメージ ディスクとパーティション

 次のコマンドは、パーティション 2-1 と 1-3 のイメージを 1.tib という名前で作成し ます。 trueimagecmd /create /filename:"C:\Test\1.tib" /partition:2-1,1-3

このイメージは、C:\Test\ フォルダに保存されます。

■ 次のコマンドは、パーティション 2-1 と 1-3 のイメージを Acronis Secure Zone に作成 します。

trueimagecmd /create /asz /partition:2-1,1-3

■ 次のコマンドは、パーティション 2-1 と 1-3 のイメージを 1.tib という名前で作成し ます。 trueimagecmd /create /filename:"\Test\1.tib" /partition:2-1,1-3

/file\_partition:3-1

このイメージは、パーティション 3-1 の \Test フォルダに保存されます。

■ 次のコマンドは、ハード ディスク 2 の 1.tib という名前のイメージに増分イメージを 追加します。

trueimagecmd /create /filename:"C:\Test\1.tib" /password:qwerty /harddisk:2 /reboot /raw /incremental /compression:5 /split:640 /progress:off

イメージは、パスワード「qwerty」で保護され、640MB 単位で分割され、すべてのクラ スタ データが格納された状態で、C:\Test\ フォルダに保存されます。イメージの圧縮レ ベルは 5 です。処理の完了後にサーバーは再起動されます。

■ 次のコマンドは、パーティション 2-1 のイメージを arc.tib という名前で共有フォルダ \\server1\folder に作成します。 trueimagecmd /create /partition:2-1 /filename:\\server1\folder\arc.tib /net user:user1 /net password:pw1 /log:\\server2\dir\log1.log /log\_net\_user:user2 /log\_net\_password:pw2

処理のログ ファイル log1.log は、別の共有フォルダ \\server2\dir\ に保存されます。両 方の共有フォルダのログイン情報を指定します。

 次のコマンドは、パーティション 2-1 のイメージを FTP サーバー上の archive.tib ファ イルに作成します。

trueimagecmd /create /partition:2-1 /filename:ftp://server/folder/archive.tib /ftp\_user:usr1 /ftp\_password:pswd1

## ディスクとパーティションの復元

- 次のコマンドは、パーティション 2-1 を、イメージ 1.tib から元の場所に復元します。 trueimagecmd /deploy /filename:"C:\Test\1.tib" /partition:2-1
- 次のコマンドは、パスワード「qwerty」で保護されたイメージ 1.tib から、ハード ディ スク 2 を元のハード ディスクに復元します。 trueimagecmd /deploy /filename:"C:\Test\1.tib" /password:qwerty /harddisk:2
- 次のコマンドは、イメージ 1.tib に格納されているパーティション 2-1 をパーティショ ン 1-1 に復元します。 trueimagecmd /deploy /filename:"C:\Test\1.tib" /partition:2-1 /target\_partition:1-1
- 次のコマンドは、イメージ 1.tib に格納されているパーティション 2-1 をハード ディ スク 3 に復元します。

trueimagecmd /deploy /filename:"C:\Test\1.tib" /partition:2-1 /target\_harddisk:3 /start:63 /size:64000 /type:logical

ディスク 3 のセクタ 63 を開始位置として新しい論理パーティションが作成されま す。このパーティションは約 64,000 セクタを占有し、正確なサイズはディスク構造と ファイル システムの種類によって異なります。

■ 次のコマンドは、イメージ Server30Cdrive.tib に格納され、パスワード「123qwe」で保護 されたパーティション 1-1 をパーティション 2-1 に復元します。復元されたパーティ ションの種類はアクティブになります。 trueimagecmd /deploy /filename:z:\Server30Cdrive.tib /partition:1-1

/target\_partition:2-1 /type:active /password:123qwe

- 次のコマンドは、ハード ディスク 1 のイメージから同じハード ディスク 1 に MBR を復元します。このイメージは、パスワード「pswd」で保護された Acronis Secure Zone にある、アーカイブ番号 2 に作成された 3 番目のバックアップに格納されています。 trueimagecmd /deploy\_mbr /harddisk:1 /asz:2 /index:3 /password:pswd
- 次のコマンドは、ハード ディスク 1 のイメージからハード ディスク 2 に MBR を復 元します。このイメージは、FTP サーバーにある arc.tib ファイルに格納されていま す。

trueimagecmd /deploy\_mbr /harddisk:1 /target\_harddisk:2 /filename:ftp://server/folder/arc.tib /ftp\_user:fuser /ftp\_password:fpswd

## ファイルのバックアップ

 次のコマンドは、D:\Workarea にある MyProject フォルダから、Old サブフォルダ内の ファイルと隠しファイルを除くすべてのファイルを Myproject.tib ファイルにバックアッ プし、このファイルを E:\Backups フォルダに保存します。

trueimagecmd /filebackup /filename:E:\Backups\Myproject.tib /include:D:\Workarea\MyProject /exclude\_names: D:\Workarea\MyProject\Old /exclude\_hidden

## ファイルの復元

 次のコマンドは、E:\Backups\Myproject.tib のすべてのファイルを元のフォルダに復元 し、ファイルに元の日付と時刻を割り当てます。

trueimagecmd /filerestore /filename:E:\Backups\Myproject.tib /original\_date

/overwrite オプションが指定されていないため、最新のファイル変更は元の内容に置き 換えられます。

#### バックアップの統合

■ 次のコマンドは、ネットワーク共有 \\smbsrv\Archives\ にあるアーカイブ Kons.tib に含 まれているバックアップの番号の一覧を表示します。

trueimagecmd /pit\_info /filename:\\smbsrv\Archives\Kons.tib

```
C:\Program Files\Acronis\BackupAndRecovery>trueimagecmd /pit_info
/filename:\\srv\elenel\kons.tib
Pit number: 1
    type: image; kind: base; date: 6/27/2009 11:39:10 AM
Pit number: 2
    type: image; kind: incremental; date: 6/27/2009 11:43:13 AM
Pit number: 3
    type: image; kind: incremental; date: 6/27/2009 11:44:04 AM
Pit number: 4
    type: image; kind: incremental; date: 6/27/2009 11:48:22 AM
Pit number: 5
    type: image; kind: incremental; date: 6/27/2009 11:50:32 AM
```
処理が成功しました。

■ 次のコマンドは、Kons\_new.tib(アーカイブ \\smbsrv\Archives\Kons.tib のピット 2、統合 前は \\smbsrv\Archives\Kons2.tib)、Kons\_new2.tib(ピット 4、統合前は \\smbsrv\Archives\Kons4.tib)、および Kons\_new3.tib(ピット 5、統合前は \\smbsrv\Archives\Kons5.tib)の 3 つのファイルで構成されたアーカイブをディスク D: 上 に作成します。 trueimagecmd /consolidate /filename:\\smbsrv\Archives\Kons.tib /target filename:D:\Kons\_new.tib /include pits:2,4,5

## バックアップのエクスポート

次のコマンドは、*D:\Backups* にあるアーカイブ (Archive 1) から FTP サーバー( Server22/Vault3)の新しいアーカイブ (Archive 1)に 3 つのバックアップ (ピット) をエ クスポートします。

```
trueimagecmd /export /vault:D:\Backups /arc:"Archive 1" /include_pits:2,4,5
/target vault:ftp://Server22/Vault3 /target arc:"Archive 2"
/ftp_user:"user" /ftp_password:"password" /progress:on
```
■ 次のコマンドは、管理対象の格納域 "Vault1" にあるアーカイブ (Archive 1) からネット ワーク共有 (Server15\Backups) の新しいアーカイブ (Archive 2)に 2 つのバックアップ (ピット)をエクスポートします。

```
trueimagecmd /export /vault:bsp://StorageNode/Vault1 /arc:"Archive 1" 
/include_pits:2,3 
/net_src_user:"user" /net_src_password:"password" 
/target_vault:\\Server15\Backups\
/target_arc:"Archive 2" /net_user:"user" /net_password:"password" /progress:on
```
#### 仮想ディスクへのイメージの変換

 次のコマンドは、ファイル C:\MyBackup.tib に格納されているディスク 1 と 3 のイメ ージを、VMware タイプの仮想コンピュータで使用する仮想ディスク C:\MyHDD.vmdk と C:\MyHDD2.vmdk に変換します。

trueimagecmd /convert /filename:C:\MyBackup.tib /target\_filename:C:\MyHDD.vmdk /vm\_type:vmware /harddisk:1,3

#### **List**

- 次のコマンドは、利用可能なパーティションの一覧を表示します。 trueimagecmd /list
- 次のコマンドは、Acronis Secure Zone にある最新のイメージの内容を一覧表示します。 trueimagecmd /list /asz
- 次のコマンドは、指定したイメージの内容を一覧表示します。 trueimagecmd /list /filename:"C:\My Folder\Backup.tib"
- 次のコマンドは、指定した場所にあるすべてのアーカイブとその UUID を一覧表示しま す。

trueimagecmd /list /vault:D:Backups

 次のコマンドは、指定したアーカイブのすべてのバックアップを一覧表示します。 trueimagecmd /list /vault:D:Backups /arc:"Archive 1"

## 割り当てられたライセンスの確認

 次のコマンドは、ローカル コンピュータに割り当てられているライセンスがライセンス サーバー上にあるかどうかを確認します。

trueimagecmd /ls\_check

このコマンドを実行すると、ローカル コンピュータで使用されているライセンスの一覧 が次の形式で表示されます。

SKU | (trial)/empty | valid/invalid

空の "trial" フィールドは、そのコンピュータに標準のライセンスが割り当てられている ことを示します。

例:

Acronis Backup & Recovery 10 Advanced Server (trial) invalid Acronis Backup & Recovery 10 Advanced Server valid

#### **Acronis** セキュアゾーン**:** アーカイブ番号によるバックアップの管理

 次のコマンドは、Acronis セキュア ゾーンのサイズ、空き領域、および内容を表示しま す。

trueimagecmd /asz\_content

Acronis セキュア ゾーンの内容が次のようになっているとします。

```
C:\Program Files\Acronis\BackupAndRecovery>trueimagecmd /asz_content
ASZ size: 34.439 GB
ASZ free space: 34.409 GB
ARCHIVE number: 1
         index: 1; type: file, base; creation time: 4/2/2009 3:52 PM
ARCHIVE number: 2
         index: 1; type: file, base; creation time: 4/2/2009 4:04 PM
         index: 2; type: file, incremental; creation time: 4/4/2009 6:31 PM
         index: 3; type: file, incremental; creation time: 4/4/2009 6:32 PM
```
この例では、Acronis セキュア ゾーンに 2 つのアーカイブが含まれています。 古いアーカ イブ #1 は、**2009** 年 **4** 月 **2** 日午後 **3:52** に作成された 1 つの完全(ベース)ファイル レ ベルのバックアップで構成されています。 2 番目のアーカイブは、1 つのベース ファイル レベルのバックアップと 2 つの増分バックアップで構成されています。 次のような方法 で、任意のバックアップからデータを復元できます。

trueimagecmd /filerestore /asz:2 /index:2 /target\_folder:e:

このコマンドは、**2009** 年 **4** 月 **4** 日午後 **6:31** に作成されたバックアップから、パーティ ション E のルートへの元のパスを使用してファイルとフォルダを復元します。

trueimage /list /filename:asz://2 /index:3 /password:aszpw

このコマンドの動作は次のコマンドと同じです。

trueimagecmd /list /asz:2 /index:3 /password:aszpw

このコマンドは、パスワード aszpw で保護された Acronis セキュア ゾーンにある、アーカ イブ番号 2 に作成された 3 番目のバックアップの内容を表示します。

#### **Acronis** セキュアゾーン**:** ファイル名によるバックアップの管理

■ 次のコマンドは、Acronis セキュア ゾーンのサイズ、空き領域、および内容を表示しま す。

trueimagecmd /asz\_files /password:aszpw

Acronis セキュア ゾーンの内容が次のようになっているとします。

```
C:\Program Files\Acronis\BackupAndRecovery>trueimagecmd /asz_files
/password: aaa
ASZ size: 5.387 GB
ASZ free space: 4.363 GB
FILE name: AAA2.TIB; size: 56414317 byte
     type: image, base; creation time: 2/16/2009 3:43:34 PM
     type: image, incremental; creation time: 4/25/2009 11:44:47 AM
FILE name: FAAA.TIB; size: 3125550 byte
     type: file, base; creation time: 8/22/2009 12:28:40 PM
FILE name: FAAB2.TIB; size: 5147 byte
     type: file, base; creation time: 8/14/2009 2:17:45 PM
     type: file, incremental; creation time: 8/15/2009 2:19:43 AM
```
この例では、Acronis セキュア ゾーンに 2 つのアーカイブが含まれています。

アーカイブ AAA2(2 はアーカイブ内のバックアップの数を示します)は、次のバックアップで構成されています。

- **2009** 年 **2** 月 **16** 日午後 **3:43** に作成された完全(ベース)イメージのバックアップ
- **2009** 年 **4** 月 **25** 日午前 **11:44** に作成された増分バックアップ

アーカイブ FAAA (F はファイル レベルのアーカイブであることを示します)には、ベース ファイル レベルのバックアップが 1 つ格納されています。

アーカイブ FAAB2(B はセキュア ゾーンの 2 番目のファイル レベルのアーカイブであることを示します)は、 次のバックアップで構成されています。

- **2009** 年 **8** 月 **14** 日午後 **2:17** に作成された完全(ベース)ファイル レベルのバックア ップ
- **2009** 年 **8** 月 **15** 日午前 **2:19** に作成された増分バックアップ trueimagecmd /filerestore /filename:asz://FAAA /target\_folder:e: /password:aszpw

このコマンドは、FAAA のベース バックアップのみから、パーティション E のルートへの 元のパスを使用してファイルとフォルダを復元します。

C:\Program Files\Acronis\BackupAndRecovery>trueimagecmd /filerestore /filename:asz://FAAA /target\_folder:e: /password:aaa [########################################] 100%

処理が成功しました。

## **Acronis** セキュアゾーン**:** バックアップの削除

■ 次のコマンドは、FAAB アーカイブ内の最新のバックアップを削除します。 trueimagecmd /asz\_delete\_files /password:aszpw /filename:FAAB.tib

Acronis セキュア ゾーンの内容が次のようになっているとします。

```
C:\Program Files\Acronis\BackupAndRecovery>trueimagecmd /asz_files
/password: aaa
ASZ size: 5.387 GB
ASZ free space: 4.363 GB
FILE name: AAA2.TIB; size: 56414317 byte
     type: image, base; creation time: 2/16/2009 3:43:34 PM
     type: image, incremental; creation time: 4/25/2009 11:44:47 AM
FILE name: FAAA.TIB; size: 3125550 byte
     type: file, base; creation time: 8/22/2009 12:28:40 PM
FILE name: FAAB2.TIB; size: 5147 byte
     type: file, base; creation time: 8/14/2009 2:17:45 PM
     type: file, incremental; creation time: 8/15/2009 2:19:43 AM
```
上記のコマンドを実行すると、2009 年 8 月 15 日午前 2:19 に作成された増分バックアッ プが削除されます。

次回同じコマンドを実行すると、ベースの FAAB バックアップが削除されます。 引き続き名前 FAAA と AAA についてこのコマンドを実行すると、最後に残る削除できないベースのバックアップを除き、Acronis セキ ュア ゾーンを消去できます。

#### クローン

■ 次のコマンドは、ハード ディスク 2 のクローンをハード ディスク 3 に作成します。 trueimagecmd /clone /harddisk:2 /target\_harddisk:3

#### イメージの参照

■ 次のコマンドは、ネットワーク ドライブのファイル mybackup.tib に仮想ドライブとし て格納されているすべてのイメージに接続します。 trueimagecmd /explore /filename:\\myserver\backup\mybackup.tib /net\_user:john /net\_password:qwerty

## <span id="page-29-0"></span>**1.2** ストレージ ノード コマンドライン ユーティリティ

**StorageNodeCmd** コマンドライン ユーティリティは、集中管理対象の格納域に保存されて いるアーカイブの表示とエクスポート、およびそれらの格納域へのアーカイブのインポート を行うツールです。

このユーティリティは、ストレージ ノードがインストールされているコンピュータでのみ実行可能で、そのストレー ジ ノード(このセクションでは*ローカル* ストレージ ノードと呼びます)によって管理されている集中管理対象の 格納域に対してのみ機能します。

同様の機能を備えた **trueimagecmd** ユーティリティとは異なり、**StorageNodeCmd** ユーティリティの場合、 コンピュータにエージェントがインストールされている必要はありません。

## <span id="page-30-0"></span>**1.2.1** サポートされるコマンド

**StorageNodeCmd** ユーティリティは、次の構文で使用します。

StorageNodeCmd /command /option1 /option2 ...

コマンドにはオプションを指定できます。

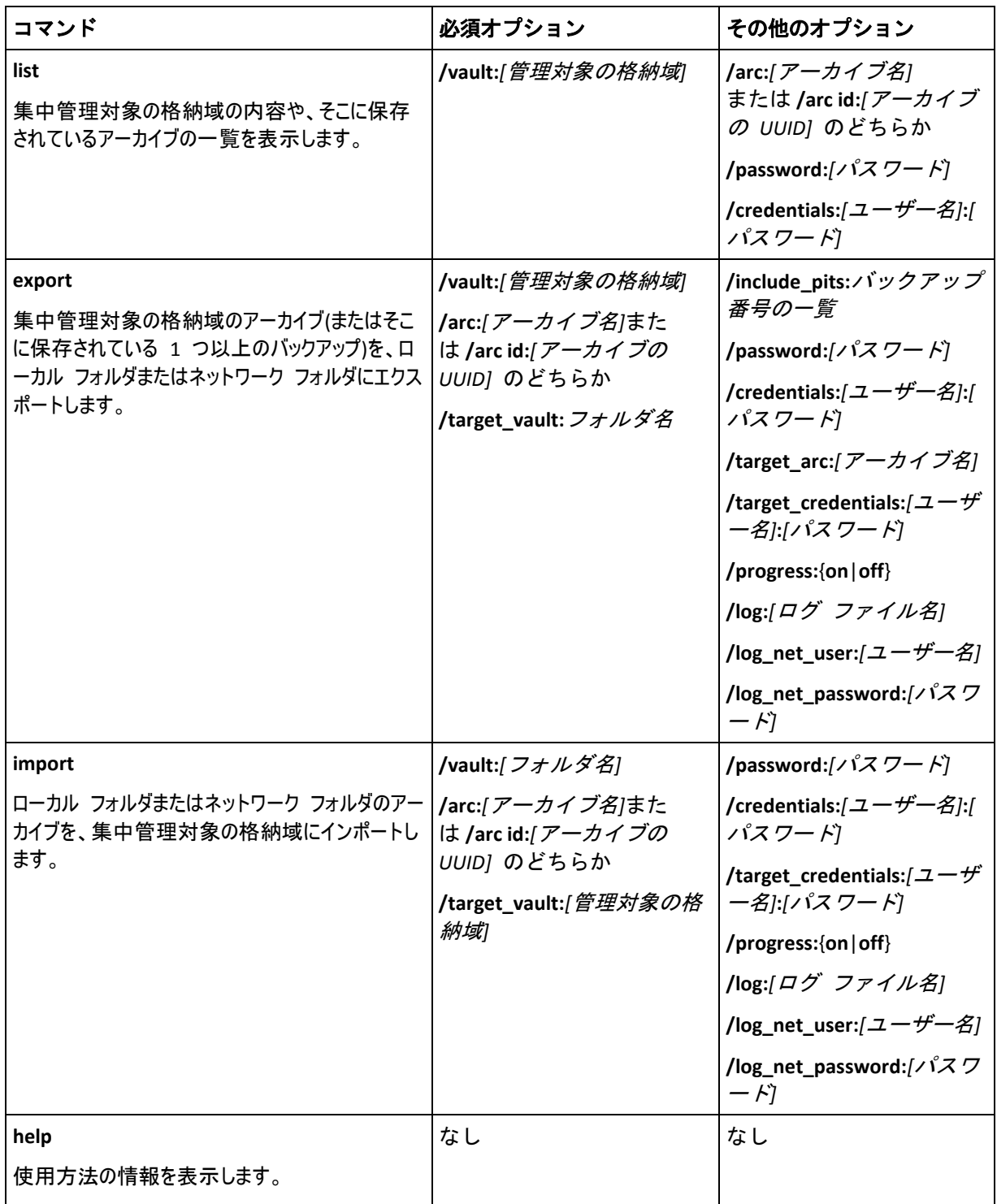

## <span id="page-31-0"></span>**1.2.2** オプション

このセクションでは、**StorageNodeCmd** コマンドライン ユーティリティで使用するオプシ ョンの一覧を示します。

#### **arc** および **arc\_id**

**arc** オプションでは、アーカイブの名前を指定します(例: **/arc:"My Archive"**)。

格納域に、指定した名前を持つアーカイブが複数含まれる場合は、その名前で最初に見つかったアーカイブ が使用されます。最も古いものや最も新しいものとは限りません。同じ名前のアーカイブがいくつか存在する 場合は、このオプションではなく、**arc\_id** オプションを使用することを検討します。

**arc\_id** オプションでは、**/arc\_id:183DE307-BC97-45CE-9AF7-60945A568BE8** のように、アーカイブの UUID (Universally Unique Identifier)を指定します。

管理対象の格納域に保存されているアーカイブの UUID を表示するには、**list** コマンドを使用します。たと えば、次のように指定します。

StorageNodeCmd /list /vault:"bsp://My Storage Node/MyVault"

これらのオプションの 1 つだけを指定します。両方指定されている場合は、**arc\_id** オプシ ョンが使用されます。

#### **credentials**

**vault** オプションで指定された名前の場所(管理対象の格納域またはフォルダ)にアクセスする ためのユーザー名とパスワードを指定します(例: **/credentials:"MyDomain\User A":"My PassWd123"**)。

#### **include\_pits**

**arc** オプションまたは **arc\_id** オプションで名前を指定したアーカイブについて、エクスポ ートするバックアップの一覧(ピットとも呼ばれます)を指定します(例: **/include\_pits:0,4,5**)。

数値 **0** は、アーカイブ内の最新のバックアップを表します。

バックアップ番号の区切りにはカンマを使用します。アーカイブのバックアップ番号の一覧を表示するには、**list** コマンドを使用します。たとえば、次のように指定します。

StorageNodeCmd /list /arc:"My Archive" /vault:"bsp://My Node/My Vault"

このオプションを指定しないと、アーカイブ全体がエクスポートされます。

バックアップのエクスポート方法の詳細については、ユーザーズ ガイドの「アーカイブとバ ックアップのエクスポート」をご参照ください。

#### **log**

現在の操作のログを保存するファイルの名前を指定します(例: **/log:"\\Server\Share\Exporting Log.txt"**)。

ネットワーク共有上にファイルを作成する場合は、**log\_net\_user** オプションと **log\_net\_password** オプショ ンを使用して、その場所に対するアクセス ログイン情報を指定します。

**log** オプションを指定しないと、ログは作成されません。

#### **log\_net\_password**

**log\_net\_user** オプションで指定した名前のユーザーのパスワードを指定します(例: **/log\_net\_password:"My PassWd123"**)。

#### **log\_net\_user**

log で指定した名前のファイルにアクセスするログイン情報を指定します(例: **/log\_net\_user:"User A"**)。

#### **password**

パスワードで保護されたアーカイブ名を **arc** または **arc\_id** で指定した場合の、パスワード を指定します(例: **/password:"My PassWd123"**)。

このオプションは、アーカイブがパスワードで保護されていない場合は無視されます。

#### **progress**

エクスポートまたはインポートの処理の進行状況を表示(**/progress:on**)するか、非表示 (**/progress:off**)にするかを指定します。

このオプションを指定しないと、進行状況が表示されます。

#### **target\_arc**

エクスポート先のアーカイブの名前を指定します(例: **/target\_arc:"Exported Archive"**)。

このオプションを指定しないと、エクスポート先のアーカイブには元のアーカイブと同じ名前が付けられます。

#### **target\_credentials**

**target\_vault** オプションで指定された名前の場所(管理対象の格納域またはフォルダ)にアク セスするためのユーザー名とパスワードを指定します (例: **/target\_credentials:"MyDomain\User A":"My PassWd123"**)。

#### **target\_vault**

**export** コマンドと共に使用する場合は、アーカイブのエクスポート先になるローカル フォ ルダまたはネットワーク フォルダを指定します(例: **/target\_vault:\\Server\Share**)。

**import** コマンドと共に使用する場合は、インポートするアーカイブの保存先となる集中管理対象の格納域 を指定します。この格納域はローカル ストレージ ノードによって管理されている必要があります。格納域の 名前は URI (Universal Resource Identifier)で指定します(例: **/target\_vault:"bsp://My Storage Node/MyVault"**)。

#### **vault**

**list** コマンドと共に使用する場合は、アーカイブ(または個々のアーカイブの内容)を表示す る集中管理対象の格納域を指定します。

**export** コマンドと共に使用する場合は、エクスポートするアーカイブが含まれる集中管理対象の格納域を 指定します。

どちらの場合も、この格納域はローカル ストレージ ノードによって管理されている必要があります。格納域の 名前は URI (Universal Resource Identifier) で指定します ( 例 : **/vault:"bsp://My Storage Node/MyVault"**)。

**import** コマンドと共に使用する場合は、インポートするアーカイブが含まれるローカル フォルダまたはネットワ ーク フォルダを指定します(例: **/vault:\\Server\Share**)。

#### <span id="page-33-0"></span>**1.2.3** 例

ここで示す例は、以下のことを前提としています。

- ストレージ ノードがインストールされているコンピュータで **StorageNodeCmd** ユーテ ィリティを実行している。
- ストレージ ノードの名前は **My Node** である。
- このストレージ ノードは、**My Vault** という名前の集中管理用格納域を管理している。

#### 格納域のアーカイブの一覧表示

次のコマンドでは、格納域に保存されているアーカイブの一覧が表示されます。

StorageNodeCmd /list /vault:"bsp://My Node/My Vault"

出力は次のようになります。

Archive name: My Archive

type: image; owner: domain/sample\_user; machine: sample-comp; date: 6/27/2009 11:39:10 AM; used space: 1000000000; id: 183DE307-BC97-45CE-9AF7-60945A568BE8

Archive name: My new Archive

type: file; owner: domain/sample\_user; machine: sample-comp; date: 6/27/2009 11:50:10 AM; used space: 2000000000; id: 283DE307-BC97-45CE-9AF7-60945A568BE8

Archive name: The last Archive

type: image; owner: domain/sample\_user; machine: sample-comp; date: 6/27/2009 11:20:10 AM; used\_space: 3000000000; id: 183DE307-BC97-45CE-9AF7-60945A568BE8

#### アーカイブ内のバックアップの一覧表示

次のコマンドでは、**My Archive** アーカイブに含まれるバックアップの一覧が表示されます。 ここでは、アーカイブは名前ではなく UUID (Universally Unique Identifier)で指定しています。 前の例の出力をご参照ください。

StorageNodeCmd /list /vault:"bsp://My Node/My Vault" /arc\_id:183DE307-BC97-45CE-9AF7-60945A568BE8

出力は次のようになります。

Pit number: 1

type: image; kind: full; date: 6/27/2009 11:39:10 AM

Pit number: 2

type: image; kind: incremental; date: 6/27/2009 11:43:13 AM

Pit number: 5

type: image; kind: incremental; date: 6/28/2009 11:12:19 AM

ピット番号は、アーカイブ内のバックアップを識別するものです。ピット番号を使用するこ とで、アーカイブ全体をエクスポートするのではなく、アーカイブの個々のバックアップを エクスポートできます。

## アーカイブのエクスポート

次のコマンドでは、**My Archive** アーカイブが **C:\Archives** フォルダにエクスポートされま す。

StorageNodeCmd /export /vault:"bsp://My Node/My Vault" /arc:"My Archive" /target\_vault:"C:\Archives"

## アーカイブの最新バックアップのエクスポート

次のコマンドでは、**My Archive** アーカイブの最新のバックアップがエクスポートされます。 最新のバックアップは、それ自体のピット番号に加えて、ピット番号 **0** で識別されます。 エクスポートされたバックアップは、**Exported Archive** アーカイブ内の **C:\Archives** フォル ダに保存されます。

StorageNodeCmd /export /vault:"bsp://My Node/My Vault" /arc:"My Archive" /include\_pits:0 /target\_vault:"C:\Archives" /target\_arc:"Exported Archive"

## アーカイブのインポート

次のコマンドでは、**C:\Archives** フォルダの **Archive 1** アーカイブが格納域にインポートされ ます。

StorageNodeCmd /import /vault:"C:\Archives" /arc:"Archive 1" /target\_vault:"bsp://My Node/My Vault"

## <span id="page-34-0"></span>**1.2.4** 格納域のエクスポートと複数のアーカイブのインポート

管理対象の格納域に保存されているすべてのアーカイブをエクスポートする場合や、フォル ダのアーカイブをすべて管理対象の格納域にインポートする場合は、Acronis Backup & Recovery 10 ストレージ ノードと共に提供されているスクリプトを使用できます。

これらのスクリプトは、ストレージ ノードがインストールされたフォルダ内にあります。デフォルトでは、 C:\Program Files\Acronis\StorageNode です。

パスワード保護されたアーカイブは、エクスポート時やインポート時にはスキップされます。

## 管理対象の格納域にあるすべてのアーカイブをフォルダにエクスポートする手順は、次 のとおりです。

- 1. スクリプトがあるフォルダに移動します。
- 2. アーカイブのエクスポート元となる格納域と、それらのエクスポート先となるローカル フォルダまたはネットワ ーク フォルダを指定して、次のように **VaultExport.js** スクリプトを実行します。 cscript.exe VaultExport.js /source\_vault:"bsp://My Node/My Vault" /target\_vault:"C:\Archives"

## フォルダにあるすべてのアーカイブを管理対象の格納域にインポートする手順は、次の とおりです。

- 1. スクリプトがあるフォルダに移動します。
- 2. アーカイブのインポート元となるローカル フォルダまたはネットワーク フォルダと、それらのインポート先とな る管理対象の格納域を指定して、次のように **VaultImport.js** スクリプトを実行します。

cscript.exe VaultImport.js /source\_folder:"C:\Archives" /target\_vault:"bsp://My Node/My Vault"

## スクリプトのオプション

**VaultExport.js** スクリプトには、**source\_vault**、**source\_credentials**、**target\_vault**、および target credentials のオプションがあります。

**VaultImport.js** スクリプトには 、 **source\_folder** 、 **source\_credentials** 、 **target\_vault** 、 および **target\_credentials** のオプションがあります。

どちらのスクリプトの場合も、これらのオプションはそれぞれ、**StorageNodeCmd** ユーティ リティの **vault**、**credentials**、**target\_vault**、および **target\_credentials** オプションと同じで す。

## <span id="page-35-0"></span>**1.3** スクリプト処理

スクリプト処理はバックアップのみを対象としています。

## <span id="page-35-1"></span>**1.3.1** スクリプト実行パラメータ

スクリプトは 、 Acronis Backup & Recovery 10 インストール フォルダ (C:\Program Files\Acronis\BackupAndRecovery)にある **TrueImageTerminal.exe** ユーティリティによって実行 されます。このユーティリティは、バックアップの進行状況の監視にも使用されます。

TrueImageTerminal 実行パラメータ:

TrueImageTerminal.exe [引数]

引数には、次のものがあります。

**/help** - TrueImageTerminal.exe のパラメータに関するヘルプ情報を出力します。

**/progress** - Acronis Backup & Recovery 10 グラフィック ユーザー インターフェイスまたはスクリプトで実行す るバックアップ処理の進行状況を出力します。

**/execute: [**スクリプト ファイル名**]** - スクリプトを実行します。実行するスクリプトが複数あるときは、待 ち行列に入れられます。次の例は MyBackup.tis スクリプトを実行します。

TrueImageTerminal.exe /execute:C:\MyBackup.tis

**/nowait** - オプションのスクリプト実行引数です。 バックアップが完了する前に TrueImageTerminal を終了することができます。例:

TrueImageTerminal /execute:C:\MyBackup.tis /nowait

[**Ctrl+C**]キーを押すと、バックアップの進行状況の出力を強制的にオフにして、TrueImageTerminal をバックグラウンド処理に切り替えることができます。

TrueImageTerminal によって実行されたバックアップ処理は、[**Ctrl+B**]キーを押すと終了できます。

## <span id="page-35-2"></span>**1.3.2** スクリプトの構造

スクリプトは XML 言語を使用して記述し、次のタグを使用することができます。

- source 『[37](#page-36-0)ページ 』
- target 『[37](#page-36-1)ページ 』
- options 『[37](#page-36-2)ページ 』

#### <span id="page-36-0"></span>**source**

イメージを作成するパーティションまたはディスクを指定します。パーティションに割り当 てられているドライブ文字は、コロンを付けずに使用する必要があります。ディスク番号は システム番号に対応します。複数のパーティションまたはディスクのイメージを作成するに は、次のようにそれぞれに対して SOURCE タグを使用します。

```
<source letter ="C" />
<source letter ="D" />
\langlesource disk ="1" />
<source disk ="2" />
```
#### <span id="page-36-1"></span>**target**

イメージ ファイルの名前と場所を次のように指定します。

<target file="E:\Mybackup2.tib" username="username" password="password" />

**username** と **password** パラメータはオプションです。これらのパラメータは、ネットワー ク リソースにアクセスするときに使用します。

イメージ ファイルの作成先として、CD-R/RW またはテープ ドライブを指定することができます。

#### <span id="page-36-2"></span>**options**

このタグは、次のようなさまざまな追加パラメータと共に使用することができます。

#### **Compression**

バックアップの圧縮レベルを指定します。 **None**、**Normal**、**High**、**Maximum** を設定でき ます。

#### **Incremental**

増分イメージ ファイルを作成する必要があるかどうかを指定します。 「false」(または 「0」)のときは、完全イメージ ファイルが作成されます。 指定した名前のファイルが既 に存在するときは、警告されることなく置き換えられます。 「true」(または「1」)で、 指定した名前のファイルが既に存在するときは、増分イメージが作成されます。 それ以 外のときは、完全イメージ ファイルが作成されます。 このパラメータのデフォルト値 は「true」です。

#### **Description**

イメージ ファイルに説明を追加します。 コメントは単一の文字列にする必要がありま す(長さに制限はありません)。

#### **Split**

大きいイメージ ファイルを、指定したサイズの複数の小さいファイルに分割します。サ イズには、バイト、KB、MB などを指定できます。

#### **Password**

パスワードによる保護をイメージ ファイルに追加します。

## <span id="page-37-0"></span>**1.3.3** スクリプトの使用例

次の例は、2 つのパーティション(論理ドライブ)C と F をバックアップするスクリプトの使 用方法を示しています。**mybackup2.tib** は、増分イメージ ファイルとして指定されていま す。高圧縮レベルが選択され、イメージは CD-R/RW メディアに書き込むために 650MB 単 位で分割されます。パスワードによる保護も追加されます。スクリプト全体は、**<backup>** タグと **</backup>** タグの間に記述する必要があります。

```
<? xml version="1.0" encoding="utf-8" ?>
<backup>
<source letter ="c" />
<source letter ="f" />
<target file="e:\mybackup2.tib" />
<options compression="high" incremental="true" description="これは個人用のバックア
ップです"
split="650 Mb" password="" />
</backup>
```
テープにバックアップするスクリプトは次のようになります(tapeN はテープ番号を指定し ます)。

```
<? xml version="1.0" encoding="utf-8" ?>
<backup>
<source letter ="c" />
<source letter ="f" />
<target cdrw="\taperecorder\\\.\tape0|||" />
<target cdrw="\taperecorder\\\.\tape1|||" />
<options compression="high" incremental="true"
description="これは個人用のバックアップです" />
</backup>
```